## 电脑端:

>进入官网: <https://zoom.us>

>下载会议客户端:

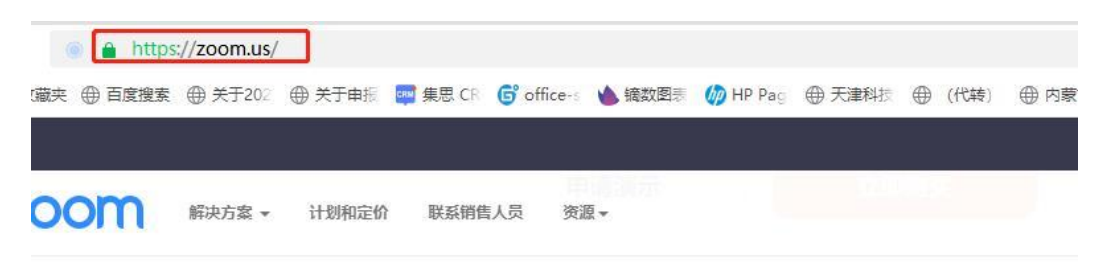

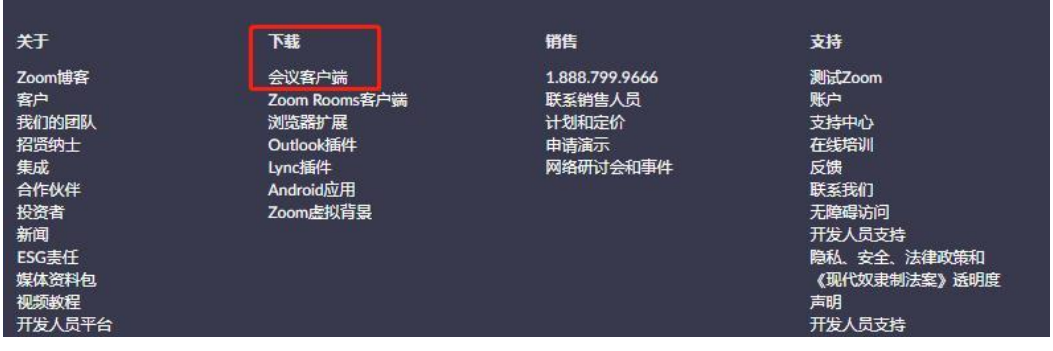

下载中心

为IT管理员下载 >

## Zoom桌面客户端

针对桌面打造的电话、会议、聊天和白板等功能。

当您开始或加入自己的第一个Zoom会议时,网页浏览器客户端将自动下载,还可在这里进行手动下载。

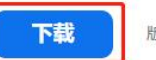

版本5.11.10 (8200) (32位)

Download 64-bit Client Download ARM Client

## 电脑客户端入会:

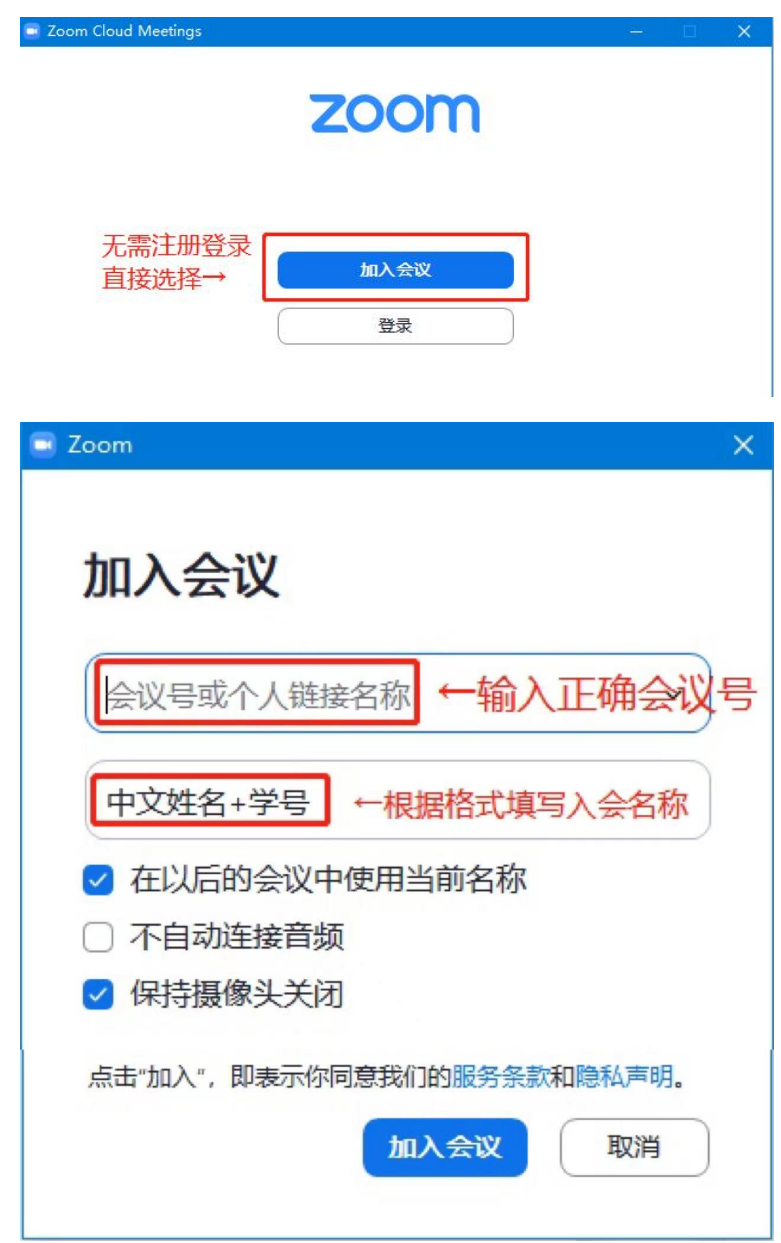

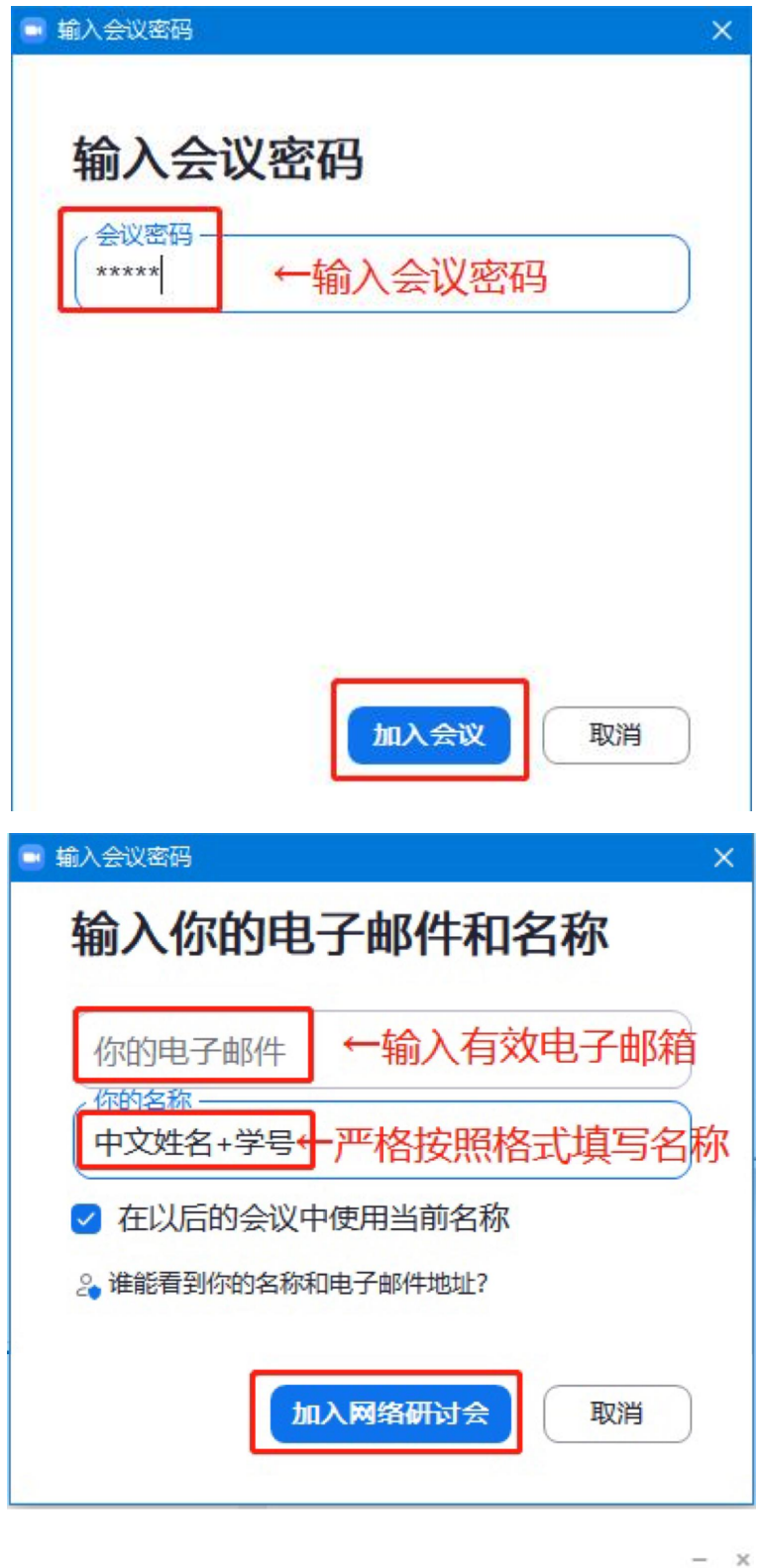

↓等待会议开启即可↓请等待主持人开始当前网络研讨会。  $\bigcap$ 

这是一个周期性会议

## 手机端:

>打开应用商店,搜索 Zoom:

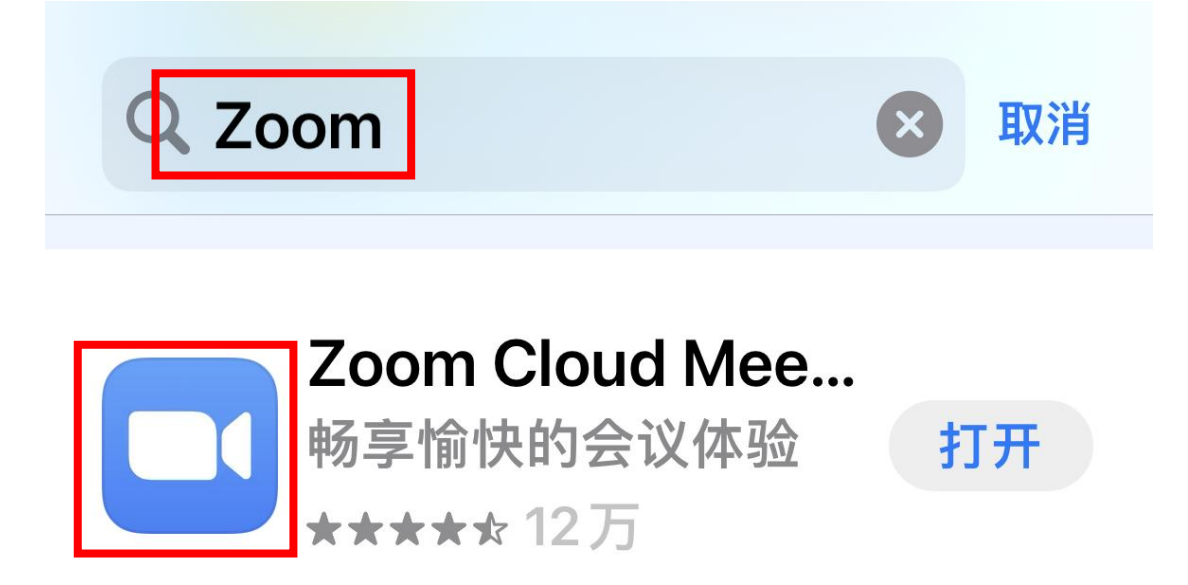

开始或加入会议

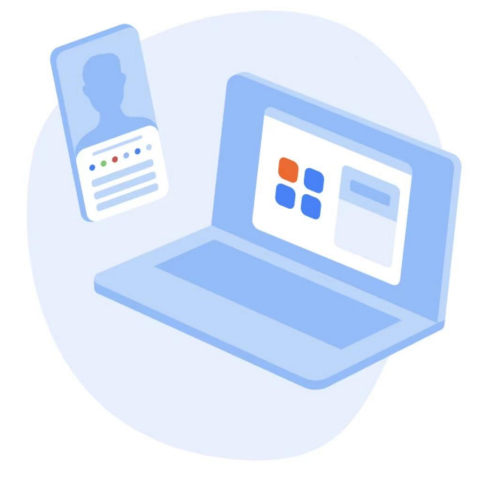

↓无需注册登录直接选择加入会议↓

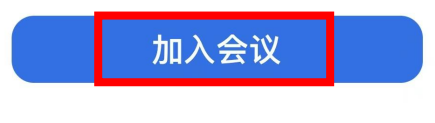

登录

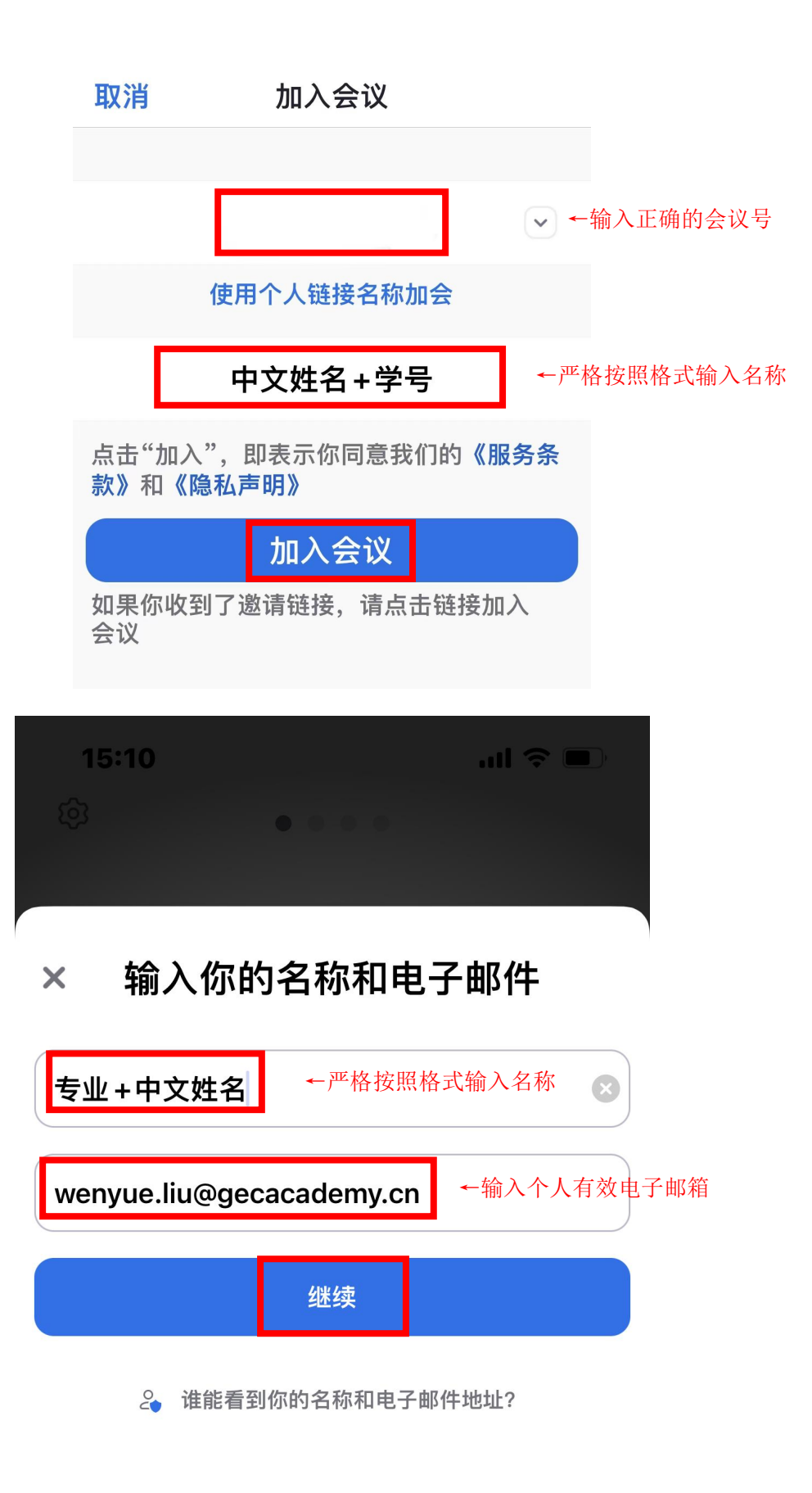

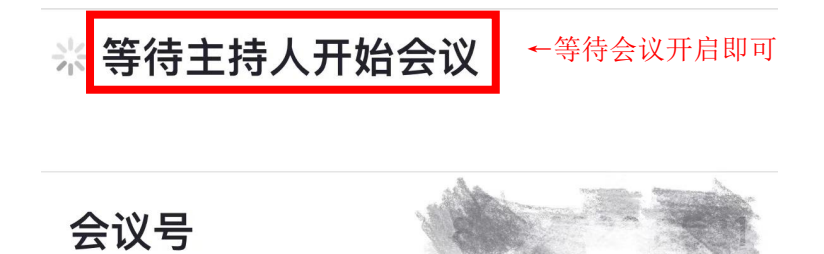

时间 这是一个周期性会议

日期

如果你是主持人,请登录以开始会议

登录